**Государственное бюджетное общеобразовательное учреждение Самарской области средняя общеобразовательная школа №1 г. Нефтегорска муниципального района Нефтегорский Самарской области**

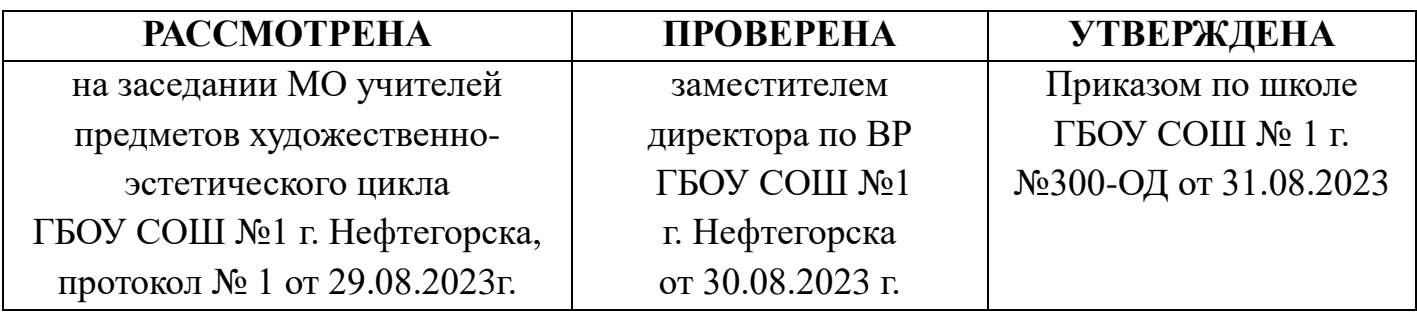

# ПРОГРАММА ВНЕУРОЧНОЙ ДЕЯТЕЛЬНОСТИ

# **«Школа компьютерной графики»**

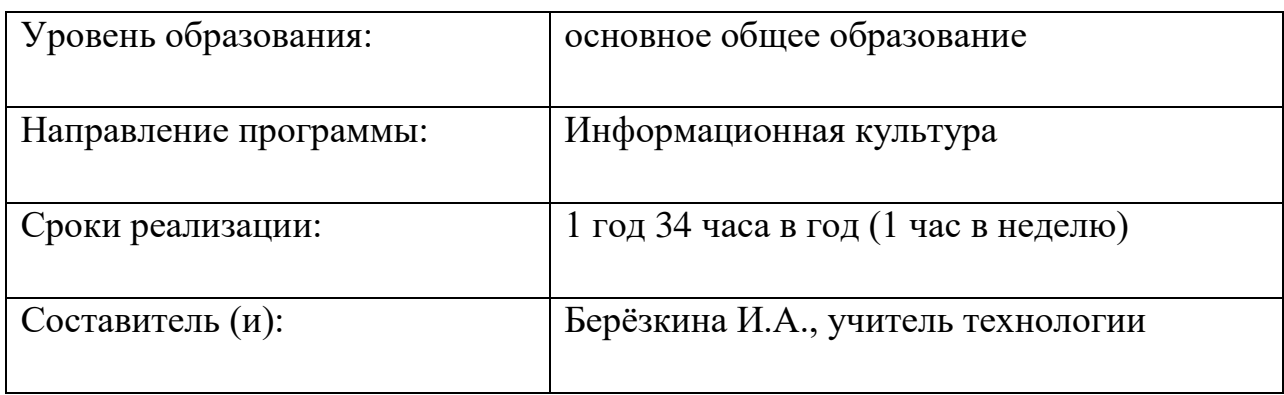

г. Нефтегорск, 2022

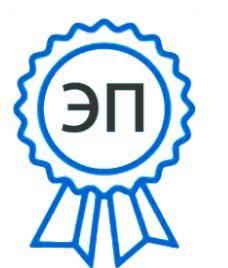

2023.10.22 10:54133+05'00 C=RU, O=ГБОУ СОШ №1 г. Нефтегорска, CN=Директор Ананьева О.А., E=aoanan@mail.ru 009a2e9a58456ba104

#### **Пояснительная записка**

Рабочая программа по внеурочной деятельности «Школа компьютерной графики» для 6-7-х классов составлена в соответствии с требованиями Федерального государственного образовательного стандарта общего образования второго поколения:

- 1. Примерная основная образовательная программа основного общего образования (одобрена решением федерального учебно-методического объединения по общему образованию (протокол от 28 июня 2016 г. №  $2/16-3$  – fgosreestr.ru;
	- 2. Письмо Минобрнауки от 28.10.2015 г. № 08-1786 «О рабочих программах учебных предметов»;
	- 3. Письмо Минобрнауки от 12.05.2011 г. № 03-2960 «Об организации внеурочной деятельности».

Данная программа является программой направленности «Информационная укльтура», базового уровня. В основе программы лежит программа «Компьютерная графика» Куницыной О.В.

Программа построена на следующих принципах:

- *Принцип научности* (знания основаны на объективных научных фактах).

- *Принцип последовательности и систематичности* (обучение от простого к сложному, «от незнания к знанию, от неумения к умению»).

- *Принцип наглядности* (осуществление связи между конкретным и абстрактным).
- *Принцип осмысленности* (перенос имеющихся знаний в новую ситуацию).
- *Принцип сознательности и активности* (применение знаний на практике).

В настоящее время компьютерные технологии приобрели широкое распространение в различных областях жизни. Графическая информация является наиболее эффективным и удобным для восприятия видом коммуникации. Профессия дизайнер становится одной из наиболее нужных и популярных профессий. Компьютерная графика – качественно новый вид творческой деятельности, соединяющий в себе одновременно достижения художественной культуры и технического прогресса.

#### **Актуальность.**

Актуальность Программы определяется быстрыми темпами внедрения цифровой техники в повседневную жизнь и переходом к новым технологиям обработки графической информации. Предметом изучения являются принципы и методы создания и цифровой обработки изображений с помощью графических редакторов: Paint, PowerPoint, SketchBook, а также знакомство с промышленным дизайном и 3D-моделированием и программой Autodesk Fusion 360, T-Flex . Обучающиеся получат начальные навыки цифровой обработки изображений и создания базовых 3D-моделей, которые помогут их профессиональному самоопределению.

**Новизна** Программы заключается в сочетании технической и художественной подготовки обучающихся, т.к. для успешного овладения компьютерной графикой необходимо знание основ рисунка, живописи, композиции и цветоведения, законов формообразования; а также умение соединять технические навыки с «полетом» творческой фантазии.

**Отличительная особенность** Программы состоит в том, что она включает в себя основные направления подготовки по компетенции «Промышленный дизайн» чемпионатного движения Профессионалы» в адаптированном варианте и направленна на повышения интереса учащихся к профессии дизайнера.

2

**Цель Программы** – ознакомление обучающихся с основными направлениями компьютерной графики для эффективного использования современных информационных технологий в учебной, творческой, самостоятельной, досуговой деятельности.

#### **Задачи Программы**

*Обучающие*:

- раскрыть возможности редактирования и обработки изображений с помощью графических редакторов;

- ознакомить с принципами работы графических редакторов: Paint, PowerPoint, SketchBook;

-научить основам создания и редактирования документов, используя набор инструментов и команд программ;

- познакомить с основами композиции, перспективы, цветоведения;

- научить базовым приемам работы в технике скетчинг;

- научить основным приемам работы в программе Autodesk Fusion 360, T-Flex, Компас-3Д

*Развивающие:*

- способствовать развитию творческих и дизайнерских способностей учащихся;

- способствовать развитию познавательного интереса к техническому творчеству, изучению современных инструментов для работы с графическими редакторами;

- способствовать развитию образного восприятия визуального мира и освоению способов художественного и творческого самовыражения.

*Воспитательные:*

- раскрытие роли информационных технологий в развитии современного общества;

- привитие навыков сознательного и рационального использования компьютера в учебной, а затем и профессиональной деятельности;

- повышение общекультурного уровня обучающихся.

#### **Связь содержания программы внеурочной деятельности с учебными предметами:**

Программа построена на основе **межпредметной интеграции** с предметами «Изобразительное искусство», «Технология», «Информатика». Практическая деятельность обучающихся на занятиях способствует приобретению и активному использованию знаний по созданию инфографики для оформления презентаций, что может использоваться в проектной деятельности и при подготовке к выступлениям на конференциях по другим школьным предметам.

#### **Особенности реализации программы:**

#### **Возраст обучающихся**:

Программа предназначена для обучающихся 6-7 классов, независимо от уровня подготовки.

#### **Формы занятий**:

Форма обучения – групповая. На занятиях применяется дифференцированный, индивидуальный подход к каждому обучающемуся. Занятия предполагают наличие здоровьесберегающих технологий: организационных моментов, динамических пауз, нейропсихологических упражнений, коротких перерывов, проветривание помещения, физкультминуток. В зависимости от индивидуальных особенностей обучающихся, уровня и темпа усвоения материала возможен выбор заданий различной сложности: работа по образцу, задание по аналогии, творческая работа.

**Режим проведения**: 34 часов в год - 1 раз в неделю. Все занятия по внеурочной деятельности проводятся после всех уроков основного расписания, продолжительность соответствует рекомендациям СанПиН, т. е. 40 минут. **Место проведения:** занятия проводятся в лаборатории технологии центра «Точка роста» ГБОУ СОШ № 1 г. Нефтегорска.

### **Планируемые результаты освоения обучающимися программы (внеучебной) внеурочной деятельности**

*Обучающиеся будут знать*:

- основы графического дизайна;
- настройки эффектов анимации;
- элементы интерфейса: Power Point ; Sketcbook, Autodesk Fusion 360, T-Flex, Компас-3Д
- основы композиции, цветоведения, перспективы;
- правила вставки рисунка, диаграммы, графики, звука в PowerPoint;
- возможности программ для воплощения художественного замысла;

*Обучающиеся будут уметь:*

- настраивать интерфейс программы, управлять программой с помощью «горячих клавиш», сохранять (загружать) и импортировать (экспортировать) файлы;

- создавать собственные иллюстрации, рисунки с помощью графического планшета;
- уметь выполнять обмен файлами (как в сети, так и в программных средствах);
- выводить рисунки на печать;
- создавать мультимедиа презентацию;

- работать с многослойными изображениями;

- создавать простые 3D-модели в графическом редакторе

- применять возможности и средства графических программ в повседневной жизни, учебной деятельности; рационально использовать компьютер в своей учебной деятельности;

- организовывать собственную деятельность и планировать ее результаты

**Основанием для выделения требований к уровню подготовки** обучающихся выступает основная образовательная программа ГБОУ СОШ №1 г. Нефтегорска.

**Способы определения результативности**:

- *Начальный контроль (сентябрь)* в виде визуального наблюдения педагога за соблюдением воспитанниками техники безопасности, поведением при работе с последующим обсуждением;

- *Текущий контроль (в течение всего учебного года)* в виде визуального наблюдения педагога за процессом выполнения учащимися практических работ, проектов, индивидуальных заданий, работе над проектами;

- *Промежуточный контроль (тематический)* в виде зачетной творческой работы;

- *Итоговый контроль (май)* в виде изучения и анализа продуктов проектной деятельности обучающихся, выполненных творческих работ

**Формы учёта знаний, умений при реализации программы.**

- Опрос;
- Обсуждение;
- Творческая работа;
- Тестирование;

- Презентация и защита творческой работы (проекты и др.).

В конце учебного года обучающийся должен выполнить и защитить проект.

# **Тематический план программы внеурочной деятельности «Школа компьютерной графики»**

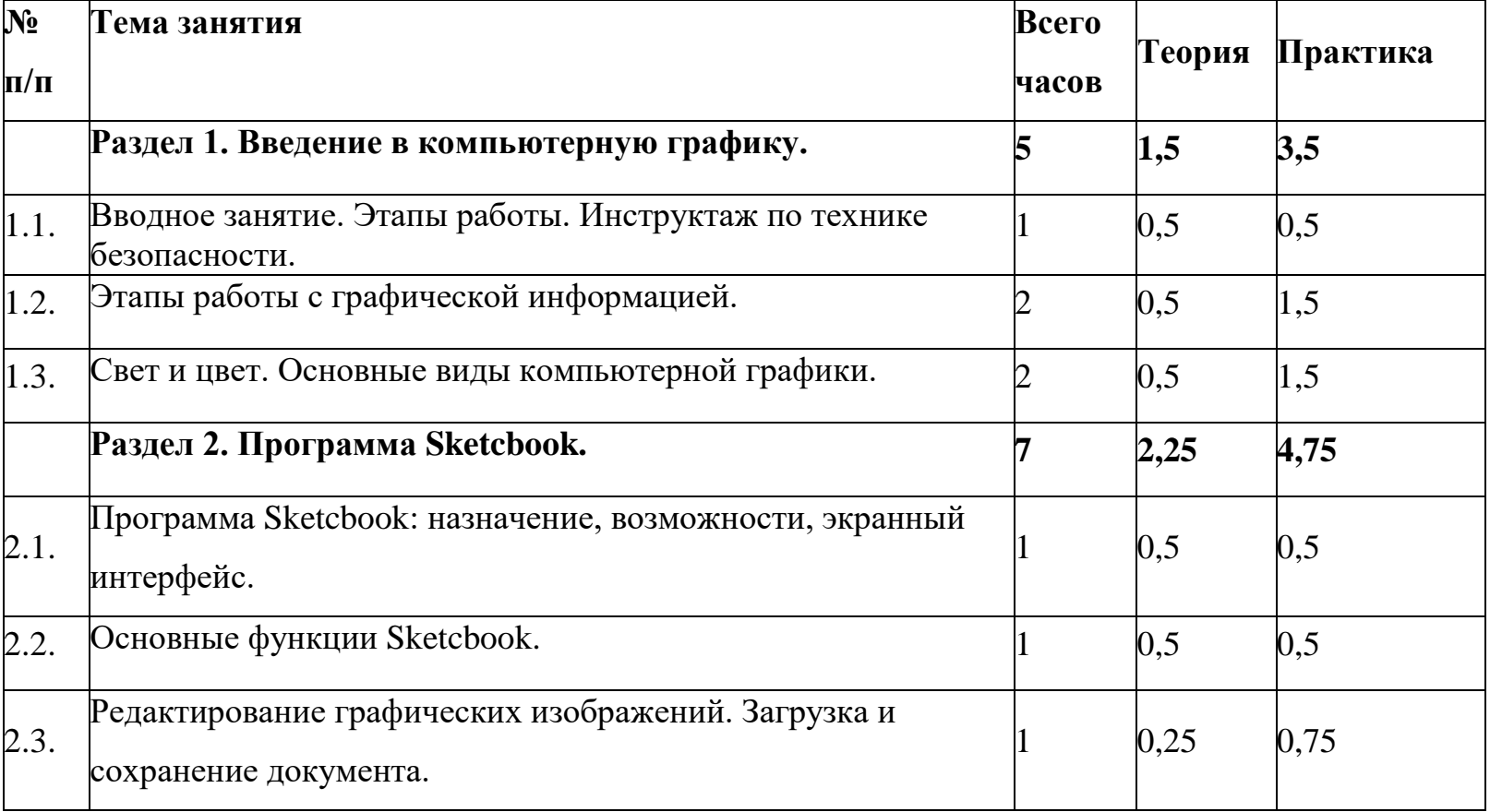

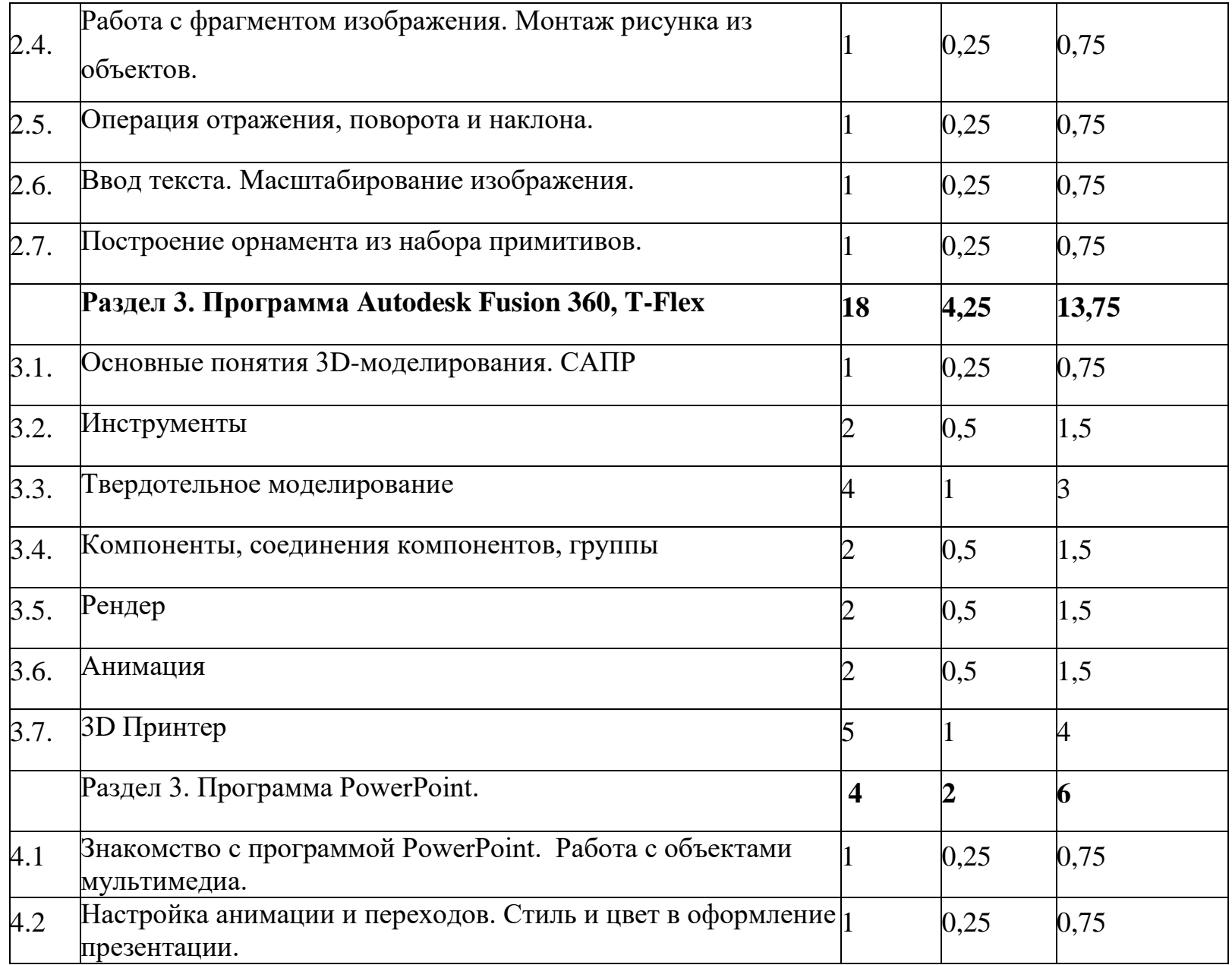

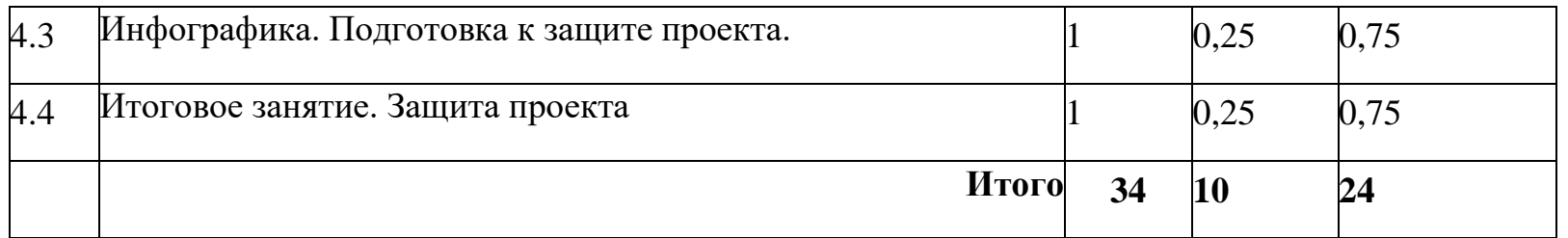

### **Содержание курса**

**Раздел 1. Введение в компьютерную графику.** 

# **Тема 1.1. Вводное занятие. Этапы работы. Инструктаж по технике безопасности.**

**Теория.** Инструктаж по технике безопасности. Историческая справка. Возможности изучаемых программ.

**Практика.** Интерактивный тест «Правила безопасности при работе за компьютером»

#### **Тема 1.2. Этапы работы с графической информацией.**

**Теория.** Цифровая модель реального объекта. Способы и инструменты оцифровки исходного изображения.

Аппаратные и программные средства для обработки полученного изображения. Способы сохранения результатов работы.

**Практика.** Импорт/экспорт изображения.

**Тема 1.3. Свет и цвет. Основные виды компьютерной графики.**

**Теория.** Теория цвета. Понятие о цветовом круге. Основные и дополнительные цвета. Излучаемый и отраженный свет. Цветовые оттенки. Смешивание цветов на мониторе. Модели RGB и CMYK. Цветовой охват.

**Практика:** Выполнение зарисовок в разной цветовой гамме. Упражнения на составление орнаментов и композиций на основе круга Иттена.

# **Раздел 2. Программа Sketcbook.**

### **Тема 2.1.Программа Sketcbook: назначение, возможности, экранный интерфейс.**

**Теория.** Окно графического редактора Sketcbook. Запуск редактора. Завершение работы редактора. Графические примитивы.

**Практика.** Вычерчивание рисунка с помощью панели инструментов и палитры

# **Тема 2.2. Основные функции Sketcbook:**

**Теория.** Инструменты. Палитра. Операции с цветом.

**Практика.** Раскрашивание компьютерных рисунков.

# **Тема 2.3. Редактирование графических изображений.**

**Теория.** Вычерчивание рисунка с помощью панели инструментов и палитры. Операции с цветом.

**Практика.** Рисование по образцам, на свободную тему.

### **Тема 2.4. Загрузка и сохранение документа.**

**Теория:** Расширение файла.

**Практика:** Создание своей папки, сохранение файла в ней. Сохранение графических документов в формате .jpg (.jpeg) или .gif.

# **Тема 2.5. Работа с фрагментом изображения.**

**Теория**. Выделение и Выделение произвольной области. Циклические алгоритмы. Выбор фрагмента изображения

**Практика.** Редактирование изображений в растровом редакторе Sketcbook.

### **Тема 2.6. Монтаж рисунка из объектов.**

**Теория.** Копирование и перемещение частей рисунка. Работа с буфером.

**Практика.** Построение симметричных объектов.

### **Тема 2.7. Операция отражения, поворота и наклона.**

**Теория.** Мозаика. Цветной ластик.

**Практика.** Создание симметричного рисунка.

### **Тема 2.8. Ввод текста.**

**Теория.** Панель атрибутов текста. Создание художественного текста. Оформление текстового объекта.

**Практика.** Форматирование текста в графическом редакторе.

# **Тема 2.9. Масштабирование изображения.**

**Теория.** Применение сетки.

**Практика**. Создание точного контура объекта.

### **Тема 2.10. Построение орнамента из набора примитивов.**

**Теория.** Создание разных орнаментов из набора примитивов. Выделение фрагмента и экспорт фрагмента рисунка на новый графический лист. Цветовой дизайн.

**Практика.** Построение орнаментов по образцу.

# **Раздел 3. Программа Autodesk Fusion 360, T-Flex**

### **Тема 3.1. Основные понятия 3D-моделирования. САПР**

**Теория.** Понятие 3D моделирования. 3D моделирование на современном этапе. Особенности современного инжиниринга. САПР.

**Практика.** Сравнительный анализ наиболее актуальных САПР

**Тема 3.2. Инструменты — 2 ч.**

**Теория.** Изучение интерфейса Fusion 360, T-Flex. Настройка пользовательского интерфейса. Понятие и виды систем автоматического проектирования.

**Практика.** Применение САПРа. Запуск Fusion 360, T-Flex, изучение и настройка интерфейса.

#### **Тема 3.3. Твердотельное моделирование**

**Теория.** Создание геометрии в эскизах. Понятие эскиза. Изучение основных групп инструментов моделирования. Особенности и применение инструментов «Вытягивание», «Выдавливание», «Вращение». Изучение основных процедур построения моделей. Понятие рабочих осей. Понятие рабочей точки. Рабочая точка, созданная по умолчанию.

**Практика.** Вход в режим эскиза, настройка интерфейса, изучение основных инструментов на панели. Создание эскизов, работа с ними. Образмеривание эскиза. Установка связей между элементами эскиза. Создание простых форм. Создание сферы, тора, катушки, трубы. Создание базовых 3D объектов. Общий процесс создания примитивных фигур. Создание конструктивных элементов. Создание рабочих осей. Собственная рабочая ось. Построение осей. Создание рабочих точек. Создание собственных рабочих точек. Редактирование модели. Изменение грани. Редактирование с разделением. Использование инструмента «Разделить тело». Дублирование существующих типов

массивов для дублирования объекта или группы объектов. Использование трех типов массивов для дублирования (Rectangular, Circular, Patch).

#### **Тема 3.4. Компоненты, соединения компонентов, группы**

**Теория.** Понятие компонентов в Fusion 360, T-Flex

**Практика.** Создание компонентов. Использование нескольких способов при создании компонентов. Работа с

различными типами соединений компонентов. Жесткое соединение. Вращение. Шарнирное соединение. Соединение

скольжения (слайдер). Обобщение. Создание групп.

# **Тема 3.5. Рендер**

**Теория.** Понятие «рендеринг».

**Практика.** Интерфейс модуля «рендер» в Fusion 360, T-Flex. Создание рендерногоизображения. Публикация.

### **Тема 3.6. Анимация**

**Теория**. Рабочая область модуля анимации.

**Практика.** Раскадровка. Создание действий. Управление видом камеры.

Публикация анимации.

# **Тема 3.7. 3D Принтер**

**Теория.** Основные понятия в работе с 3D принтером.

**Практика.** Настройка 3D принтера. Печать моделей.

**Раздел 3. Программа PowerPoint.**

**Тема 3.1 Знакомство с программой PowerPoint.** 

**Теория.** Окно программы. Меню редактирования и форматирования. Вставка слайдов. Дизайн слайда. Работа с текстом.

**Практика.** Создание презентации.

### **Тема 3.2 Работа с объектами мультимедиа.**

**Теория.** Вставка объектов. Добавление изображений, музыки, видеофайлов.

**Практика.** Создание презентации с мультимедиа.

# **Тема 3.3. Настройка анимации и переходов.**

**Теория.** Особенности восприятия информации. Меню настройки анимации слайдов.

**Практика.** Настройка автоматического и ручного переключения слайдов.

# **Тема 3.3. Стиль и цвет в оформление презентации. Инфографика.**

**Теория.** Значение цвета в рекламе. Визуальное представление информации. Инфографика.

**Практика.** Выполнение презентации к своему проекту.

# **Тема 3.4. Подготовка к защите проекта.**

**Теория.** Структура защиты. Технология сторителлинг.

**Практика.** Подготовка презентации и текста для защиты проекта.

# **3.5. Итоговое занятие.**

Практика: Защита проекта. Рефлексия.

# **Техническое оснащение**

Ноутбук для педагога

Проектор, экран, аудиаппаратура Ноутбуки для учащихся Графический планшет

3D принтер, комплект пластика для печати

#### **Список используемых источников**

Основная литература:

- 1. Губанов С.Г. Основы моделирования в среде FUSION 360 М.: 2017
- 2. Fusion 360 and Roland MDX-40A. М.: 2016

Дополнительная литература:

- 1. Учебные пособия образовательного портала Autodesk community Russia.
- 2. Информационное обеспечение (в т.ч. электронные образовательные

ресурсы): [http://educationexpert.cadlearning.com,](http://educationexpert.cadlearning.com/) [http://autodeskeducation.ru](http://autodeskeducation.ru/)

3. Учебное пособие по T-Flex <https://tflexcad.ru/help/tutorial/17/index.htm>